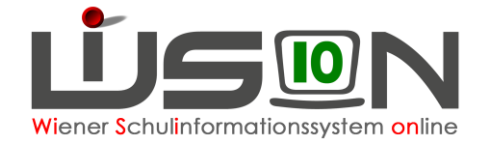

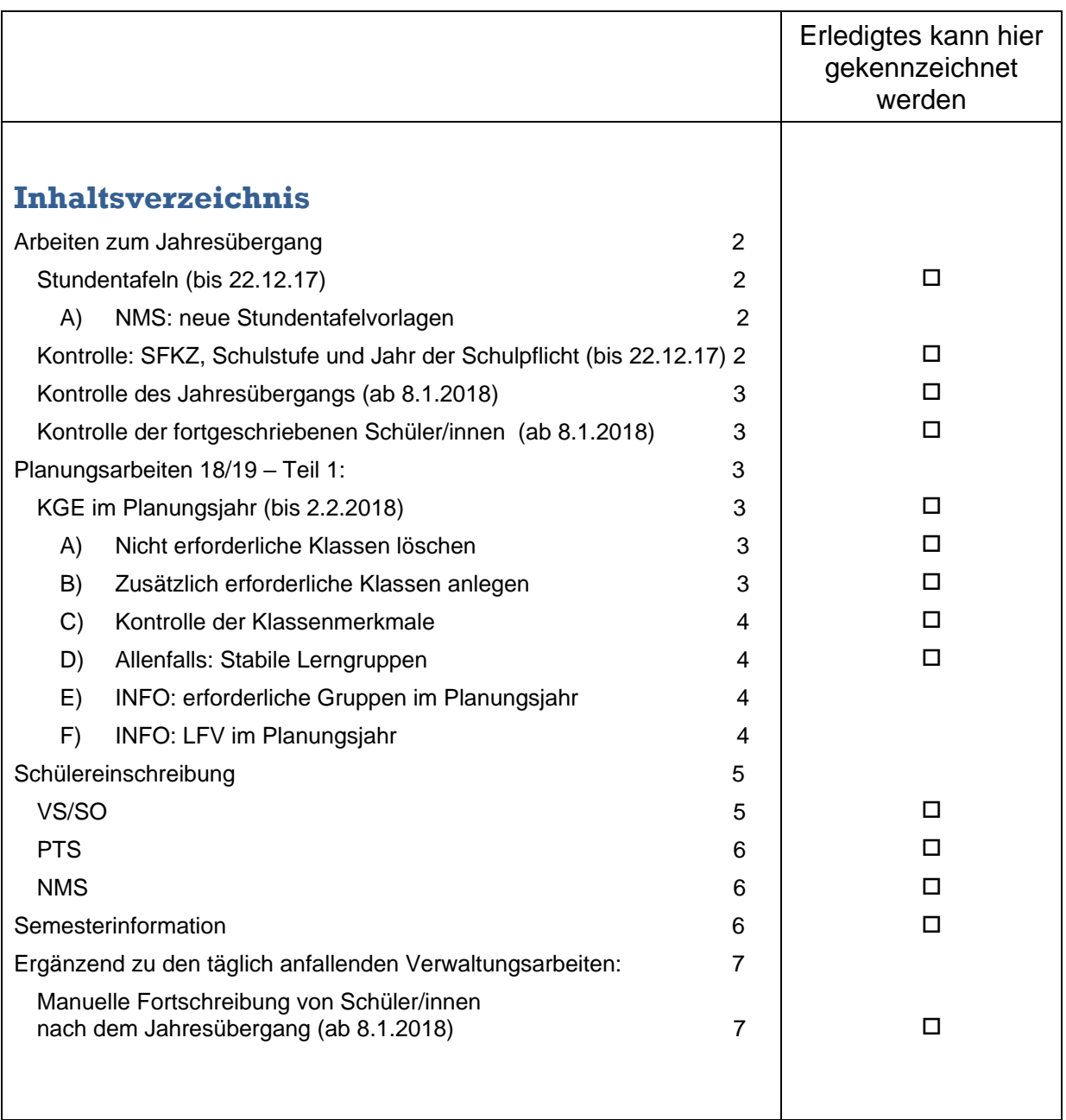

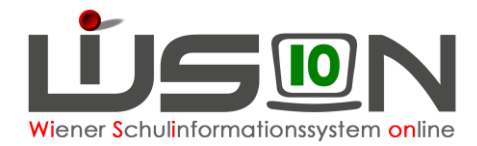

# <span id="page-1-0"></span>**Arbeiten zum Jahresübergang**

Die in diesem Kapitel angeführten Verwaltungsarbeiten dienen dazu, eine korrekte Datengrundlage für die Planungsarbeit 2018/19 sowie für die Schülereinschreibung zu haben.

Der zentrale Jahresübergang in WiSion<sup>®</sup> wird heuer mit Beginn der Weihnachtsferien durchgeführt. Die Vorarbeiten müssen daher bis spätestens 22.12.2017 erledigt sein.

WICHTIG unterstützendes Handout: **Jahresübergang**.

## <span id="page-1-1"></span>**Stundentafeln (bis 22.12.17)**

Im Zuge des Jahresüberganges werden nur jene Klassen fortgeschrieben, deren primäre Stundentafel im Planungsjahr 18/19 gültig sind.

Wichtig: Da die Stundentafeln nach dem Jahresübergang im Planungsjahr bei den Klassen ausgetauscht werden können, darf die Gültigkeit der mit 17/18 auslaufenden Stundentafeln NOCH NICHT mit dem Schuljahr 17/18 begrenzt werden.

#### **Menüpunkt** Organisation **Untermenüpunkt** Stundentafeln

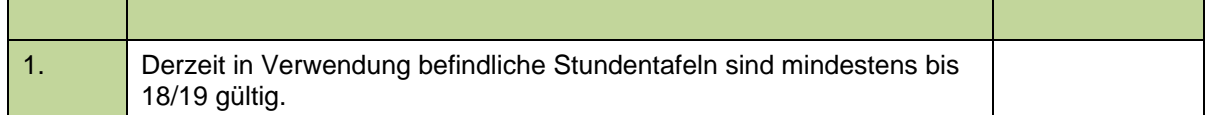

### <span id="page-1-2"></span>**A) NMS: neue Stundentafelvorlagen**

Aufgrund eines Gesetzesentwurfes ist davon auszugehen, dass die Stundentafelvorlagen geändert werden müssen ("Verbindliche Übung Digitale Grundbildung"). Die geänderten Stundentafelvorlagen werden in WiSion<sup>®</sup> im Laufe des zweiten Halbjahres 17/18 zur Verfügung gestellt werden.

Die für 18/19 erforderlichen Stundentafeln können erst NACH Einspielung der neuen Stundentafelvorlagen erstellt werden.

**Wichtig: Es sind daher DERZEIT KEINE neuen Stundentafeln für 18/19 anzulegen und freizugeben – zu dieser Arbeit wird im Laufe des zweiten Halbjahres erneut informiert!**

## <span id="page-1-3"></span>**Kontrolle: SFKZ, Schulstufe und Jahr der Schulpflicht (bis 22.12.17)**

Im Zuge des Jahresüberganges werden auch die zu diesem Zeitpunkt im Stand der Schule befindlichen Schülerdatensätze auf Basis Ihrer SFKZ ins Planungsjahr fortgeschrieben. Es wird daher empfohlen, diese insbesondere bei "Neuzugängen" zu kontrollieren.

Weiters müssen alle Pflichtfelder bei den Schülerdatensätzen ausgefüllt sein.

**Menüpunkt** Schüler/innen **Untermenüpunkt** Stand aktuell:Drucksorte: Datenkontrolle farbig anzeigen

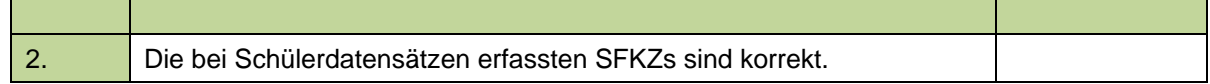

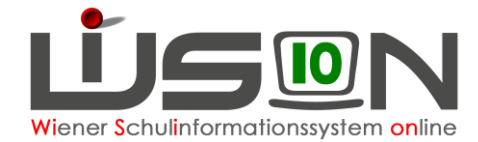

## <span id="page-2-0"></span>**Kontrolle des Jahresübergangs (ab 8.1.2018)**

Der zentrale Jahresübergang wird heuer in den Weihnachtsferien angestoßen. Die Kontrollarbeiten sind daher ab 8.1.2018 durchzuführen. Im Zuge der Kontrollarbeiten ist der Kommunikationseingang zu beachten.

Handout: **Jahresuebergang**

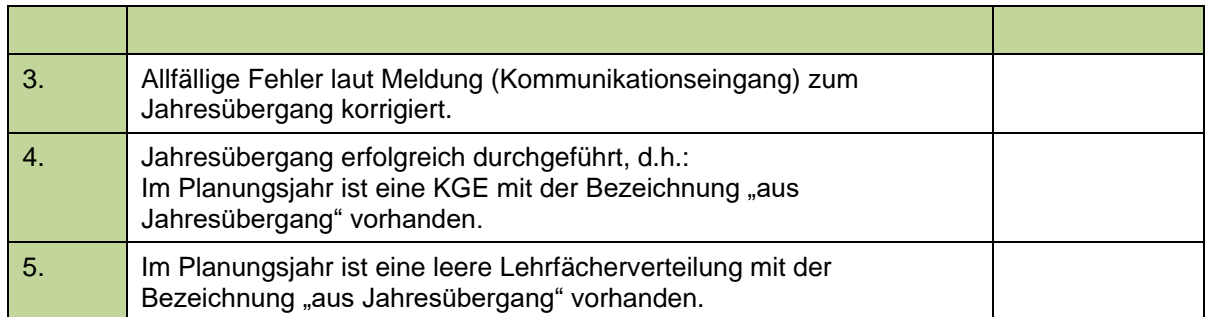

## <span id="page-2-1"></span>**Kontrolle der fortgeschriebenen Schüler/innen (ab 8.1.2018)**

Die Anzahl der ins Planungsjahr fortgeschriebenen Schüler/innen ist zu kontrollieren.

- **Menüpunkt** Organisation **Untermenüpunkt** Kl,/Gr.-Einteilung (für die einzelnen Klassen)
- **Menüpunkt** Schüler/innen **Untermenüpunkt** Stand aktuell (für die Gesamtzahl) und

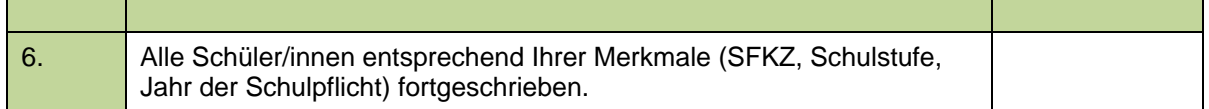

# <span id="page-2-2"></span>**Planungsarbeiten 18/19 – Teil 1:**

## <span id="page-2-3"></span>**KGE im Planungsjahr (bis 2.2.2018)**

Hinweis: Da die durch den Jahresübergang fortgeschriebene KGE im Status "in Planung" ist, braucht heuer keine Kopie dieser KGE angelegt werden. Es kann gleich in der fortgeschriebenen KGE gearbeitet werden.

Außerdem enthält diese KGE bereits "erste Klassen" – in der gleichen Anzahl, wie in der aktuellen KGE. ☺

### <span id="page-2-4"></span>**A) Nicht erforderliche Klassen löschen**

Fortgeschriebene Klassen, die im Planungsjahr jedoch nicht benötigt werden, können im Planungsjahr gelöscht werden, solange die Planungs-KGE nicht im Status "freigegeben" ist.

### <span id="page-2-5"></span>**B) Zusätzlich erforderliche Klassen anlegen**

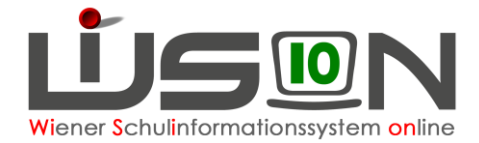

## <span id="page-3-0"></span>**C) Kontrolle der Klassenmerkmale**

Alle Klassenmerkmale müssen kontrolliert und erforderlichenfalls richtiggestellt werden.

#### **Ausnahme NMS:**

Die im Datenfeld erfasste "primäre Stundentafel" wird erst im Laufe des zweiten Halbjahres (nach Freigabe der neuen Stundentafelvorlagen) ausgetauscht.

### **Menüpunkt** Organisation **Untermenüpunkt** Klassen und Gruppen

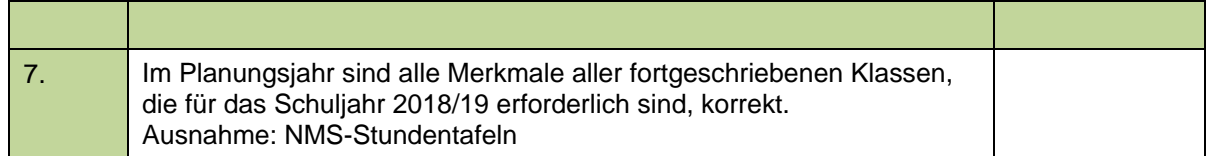

## <span id="page-3-1"></span>**D) Allenfalls: Stabile Lerngruppen**

Werden Stammklassen in stabilen Lerngruppen geführt, dann müssen diese Gruppen im Planungsjahr angelegt und der KGE zugeordnet werden.

### **Menüpunkt** Organisation **Untermenüpunkt** Klassen und Gruppen

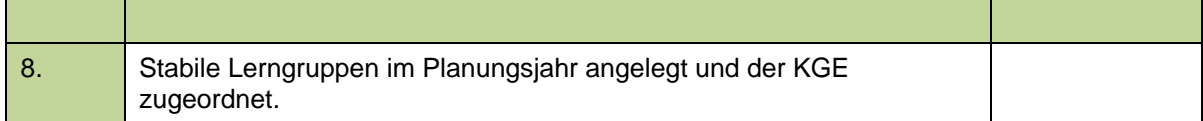

### <span id="page-3-2"></span>**E) INFO: erforderliche Gruppen im Planungsjahr**

**Durch den zentralen Jahresübergang werden keine Gruppen fortgeschrieben – im Zuge der "Planungsarbeiten 18/19 – Teil 1" gibt es keinen Auftrag zum Anlegen von Gruppen im Planungsjahr.**

Es wird derzeit dringend empfohlen, keine Gruppen im Planungsjahr anzulegen und auf weitere Informationen zu dieser Arbeit zu warten.

Das Konzept der Gruppen und deren Auswertung (z.B. für die Frühjahrserhebung) wird derzeit überdacht.

## <span id="page-3-3"></span>**F) INFO: LFV im Planungsjahr**

**Durch den zentralen Jahresübergang wurde eine leere Lehrfächerverteilung angelegt - im Zuge der "Planungsarbeiten 18/19 – Teil 1" gibt es keinen Auftrag diese zu verändern/auszufüllen.**

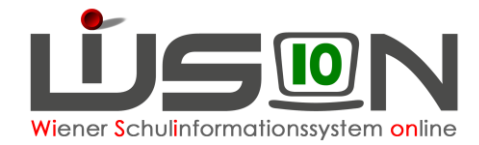

# <span id="page-4-0"></span>**Schülereinschreibung**

# <span id="page-4-1"></span>**VS/SO**

Die Einschreibung an VS- und SO-Standorten erfolgt für das Planungsjahr (Schuljahr 18/19) in WiSion® über den Untermenüpunkt Einschreibung VS/SO.

Für die Einschreibungsarbeiten in WiSion® benötigt die Schulleitung bzw. deren Vertretung das zusätzliche Rechtepaket "SE\_VS - Schülereinschreibung" bzw. "SE\_SO - Schülereinschreibung".

Dieses Rechtepaket wird auf der Registerkarte "Rechte & Aufgaben" der jeweiligen Person erfasst. Auf einen geeigneten Gültigkeitszeitraum ist zu achten: Z.B. gültig bis 31.12.2099 für die Schulleitung bzw. gültig bis 02.09.2018 wenn das Rechtepaket für eine zusätzliche Lehrperson erfasst wird.

Das Rechtepaket schaltet **nach neuerlichem Einstieg** in WiSion® im Planungsjahr den Menüpunkt Anmeldung/Zuteilung mit dem Untermenüpunkt Einschreibung VS/SO frei.

Die sich aus den Umschulungssitzungen ergebenden Schulzuteilungen für das Planungsjahr sind in WiSion® zu erfassen.

Bekommen Schüler/innen, die im Planungsjahr über den Untermenüpunkt Einschreibung VS/SO an einer Schule angemeldet/zugeteilt wurden, einen Schulplatz an einer anderen in WiSion<sup>®</sup> verwalteten Schule (z.B. nach Umschulungssitzung), dann gibt es zwei Möglichkeiten:

- **1. Erfassung durch die Schulleitung:**
	- An der Anmeldeschule wird jene Schule als Zweitwunsch erfasst, die das Kind im Planungsjahr besuchen wird.
	- Anschließend wird an der Anmeldeschule die Anmeldung zurückgenommen.
	- Dadurch wird der Schülerdatensatz an jener Schule, die das Kind besuchen wird, sichtbar und kann zugeteilt und verplant werden.

### **2. Erfassung durch die IK:**

Im Planungsjahr wird im Untermenüpunkt "Einschreibung PSI" der Schülerdatensatz gefiltert und über die Schaltfläche "Schüler/in diesem Standort zuteilen" jener Schule zugeteilt, die das Kind im Planungsjahr besuchen wird.

### **Hinweis: Nach dieser Arbeit ist das Kind im Planungsjahr in der KGE jener Schule sichtbar, an der es zugeteilt wurde, und kann verplant werden.**

#### Handout: **Einschreibung VS/SO**

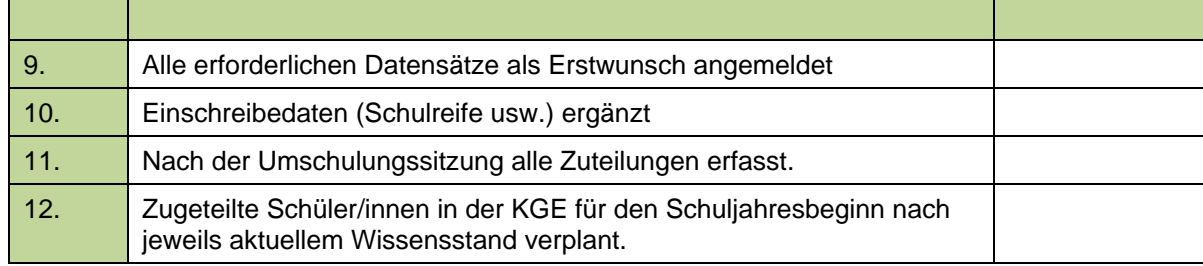

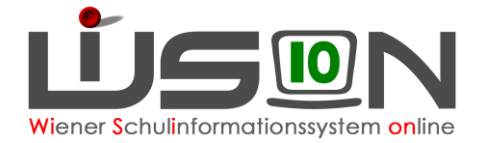

# <span id="page-5-0"></span>**PTS**

Die Einschreibung an PTS-Standorten erfolgt für das Planungsjahr (Schuljahr 18/19) in WiSion® über den Untermenüpunkt Einschreibung PS.

Für die Einschreibungsarbeiten in WiSion® benötigt die Schulleitung bzw. deren Vertretung das zusätzliche Rechtepaket "SE\_PTS - Schülereinschreibung".

Dieses Rechtepaket wird auf der Registerkarte "Rechte & Aufgaben" der jeweiligen Person erfasst. Auf einen geeigneten Gültigkeitszeitraum ist zu achten: Z.B. gültig bis 31.12.2099 für die Schulleitung bzw. gültig bis 02.09.2018 wenn das Rechtepaket für eine zusätzliche Lehrperson erfasst wird.

Das Rechtepaket schaltet **nach neuerlichem Einstieg** in WiSion® im Planungsjahr den Menüpunkt Anmeldung/Zuteilung mit dem Untermenüpunkt Einschreibung PS frei.

#### Handout: **Einschreibung PTS**

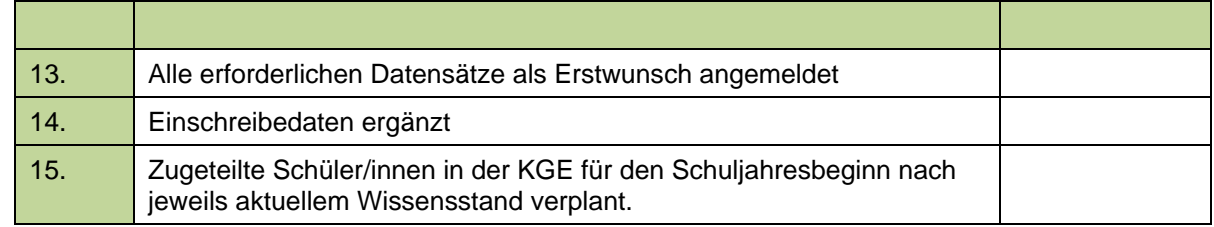

## <span id="page-5-1"></span>**NMS**

Im Einschreibezeitraum für die NMS sind Anmeldungen als Erstwunsch bzw. als Folgewunsch an einer NMS in **SM-Online** zu erfassen.

Die Daten der Schülereinschreibung-NMS aus der SM-Online werden zu einem späteren Zeitpunkt in WiSion® zur Verfügung gestellt.

# <span id="page-5-2"></span>**Semesterinformation**

Die Semesterinformationen 2017/18 werden mit WiSion® erstellt. Die Semesterinformationen sind Voraussetzung dafür, dass zu Schuljahresende die Jahresbeurteilungen leichter mit WiSion® erstellt werden können.

#### **Es wird gesondert informiert, ab wann auf wision.at die Arbeit an den Semesterinformationen erledigt werden kann.**

- Hinweis: Wenn klassenführende Personen in WiSion® noch nicht der Schule zugeteilt sind, dann können sie derzeit in WiSion® noch nicht namentlich auf der Semesterinformation angedruckt aufscheinen. In solchen Fällen wird die Semesterinformation von der klassenführenden Person unterschrieben.
- Wichtig: Eine Semesterinformation kann nur dann kollationiert werden, wenn zum Schülerdatensatz keine Schülerfehlstunden im Status "abwesend" vorhanden sind (zulässig sind nur die Statusangaben "gerechtfertigt" oder "nicht gerechtfertigt").

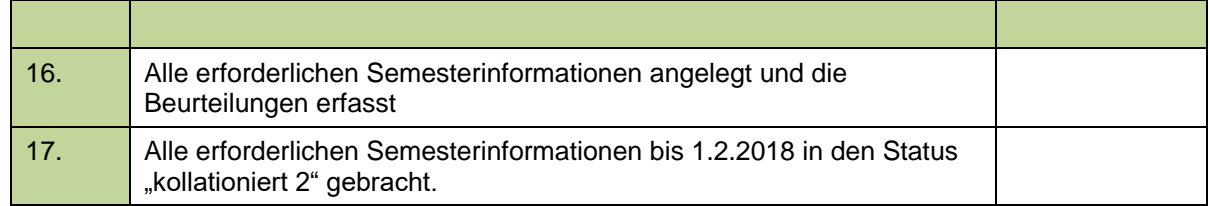

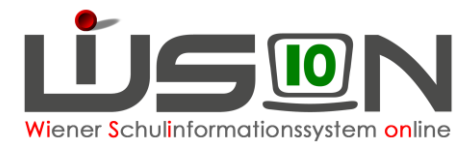

# <span id="page-6-0"></span>**Ergänzend zu den täglich anfallenden Verwaltungsarbeiten:**

## <span id="page-6-1"></span>**Manuelle Fortschreibung von Schüler/innen nach dem Jahresübergang (ab 8.1.2018)**

**Wird ein Schülerdatensatz im aktuellen Schuljahr nach dem zentralen Jahresübergang zugeteilt, scheint er zunächst nicht im Planungsjahr auf.**

Diese Schülerdatensätze müssen manuell fortgeschrieben werden.

Handout: **Fortschreiben von Schülerdaten nach Jahresübergang**

### **Menüpunkt** Jahresübergang **Untermenüpunkt** Schüler/innen-Übergang

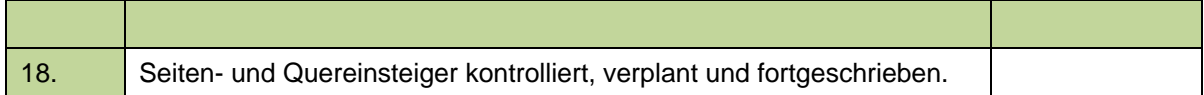